# **4x2 Multiviewer KVM switch QKVMPro**

Smart-AVI SITION<br>QKVMPro GA VIII.

### **USER MANUAL**

QKVMPro 4x2 Multiviewer KVM switch

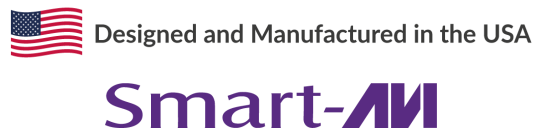

1-800-284-2131

 $\frac{1}{2}$  Multiviewer Kum switch 1  $\frac{1}{2}$  Multiviewer Kum switch 1  $\frac{1}{2}$  Multiviewer Kum switch 1  $\frac{1}{2}$ [www.smartavi.com](https://smartavi.com/)

### **TABLE OF CONTENT**

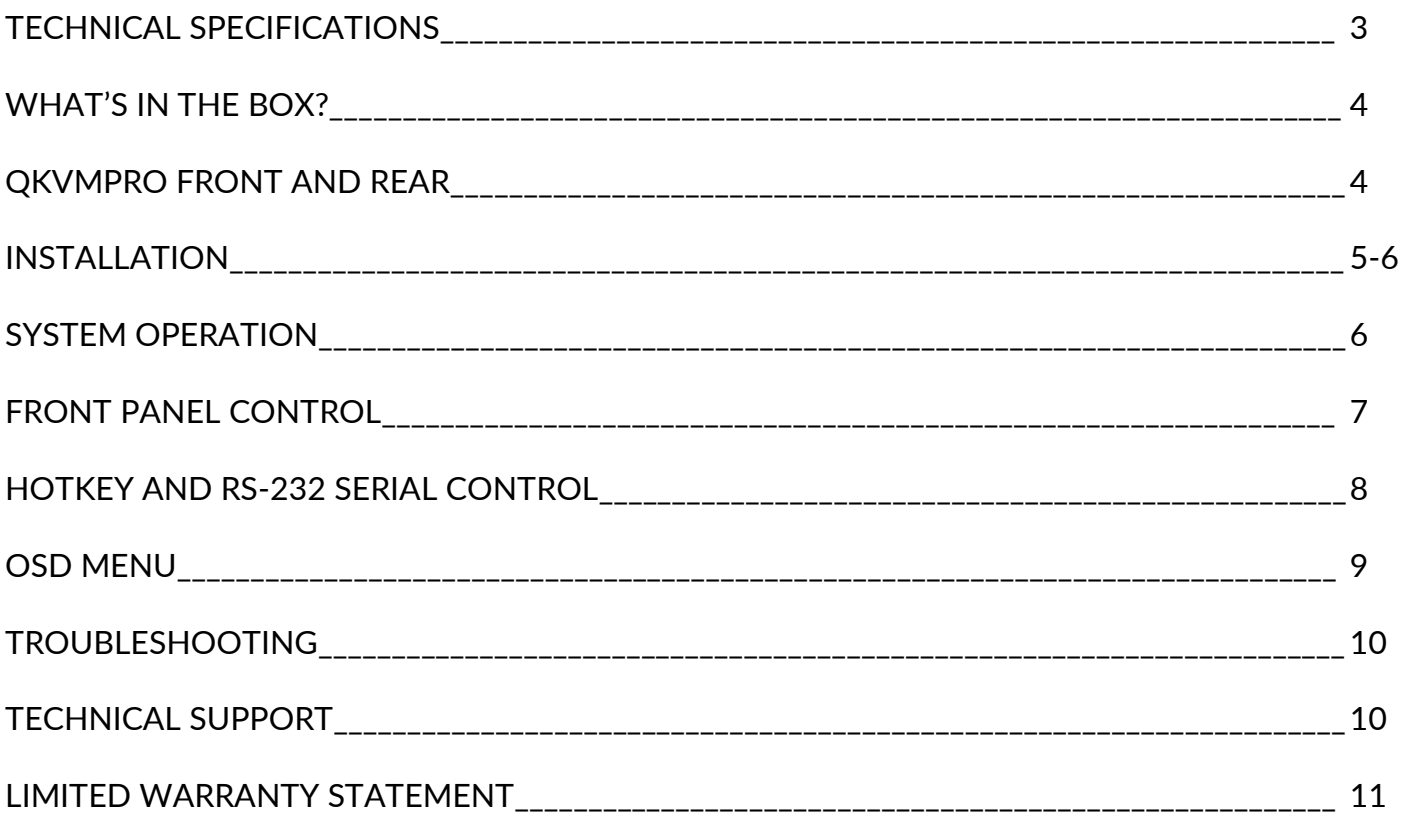

### **Technical Specifications**

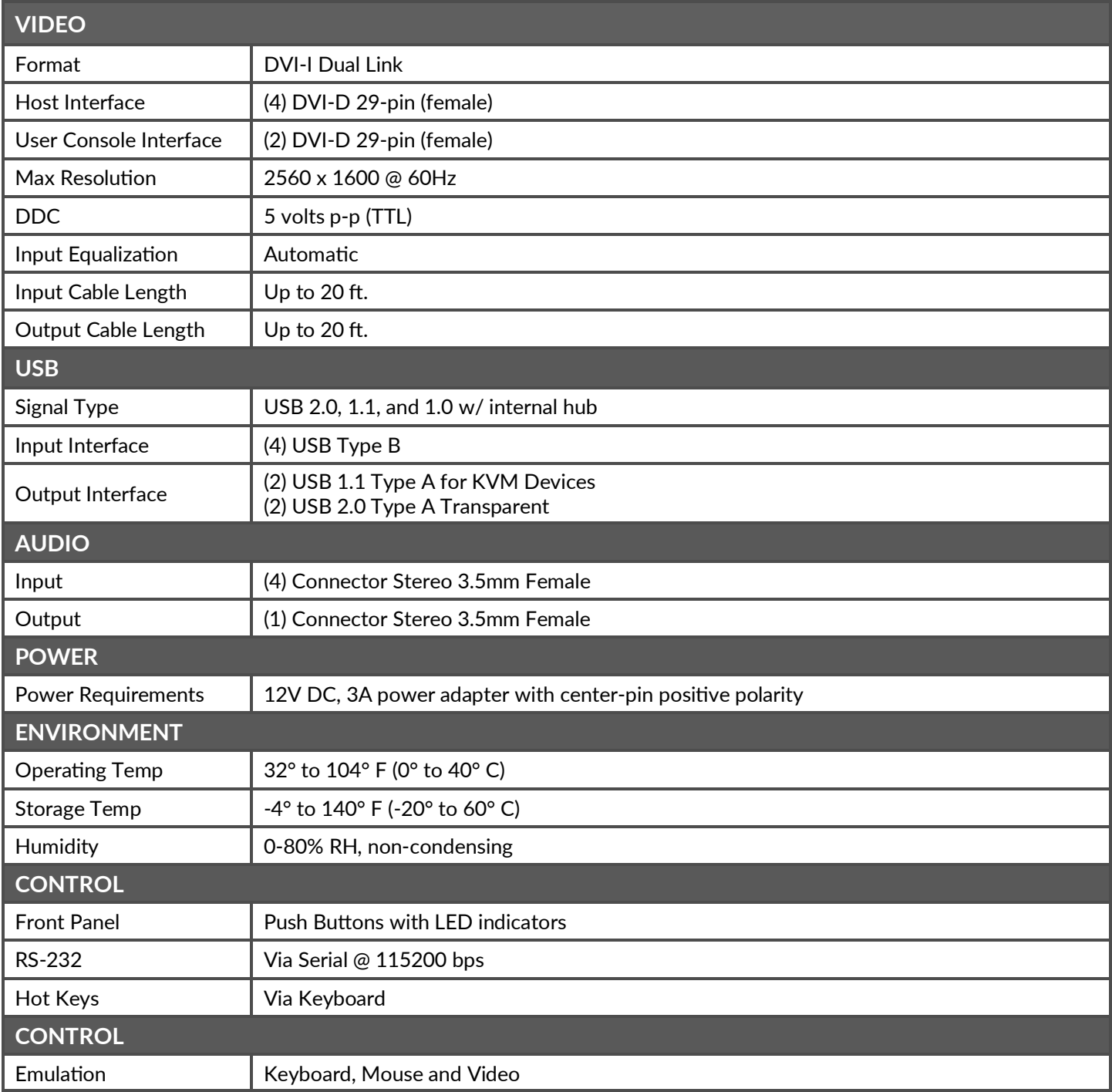

### **What's in the box?**

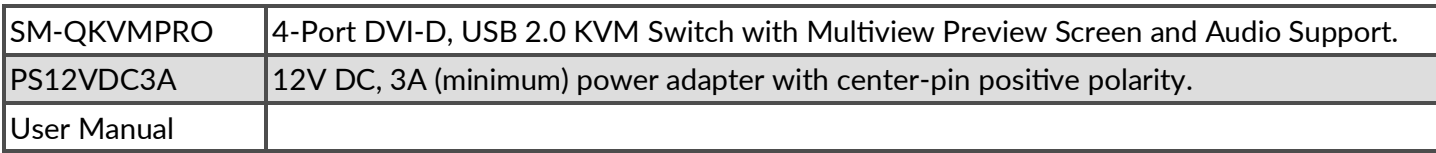

### **QKVMPro rear**

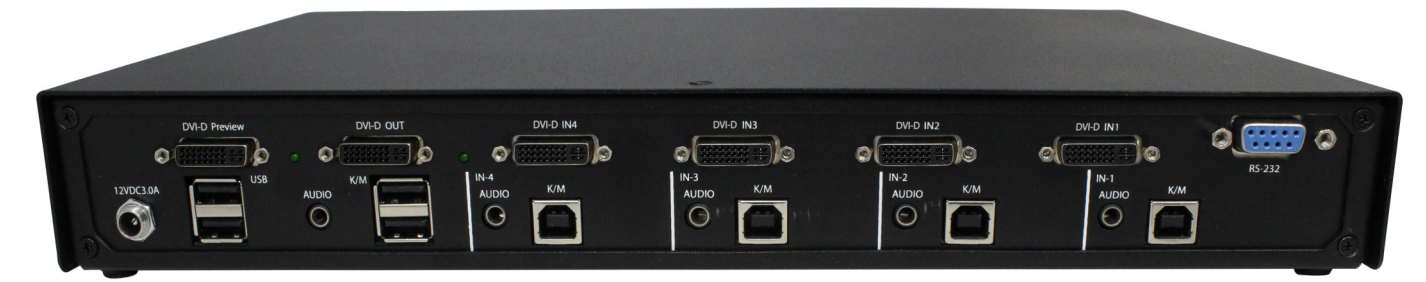

### **QKVMPro front**

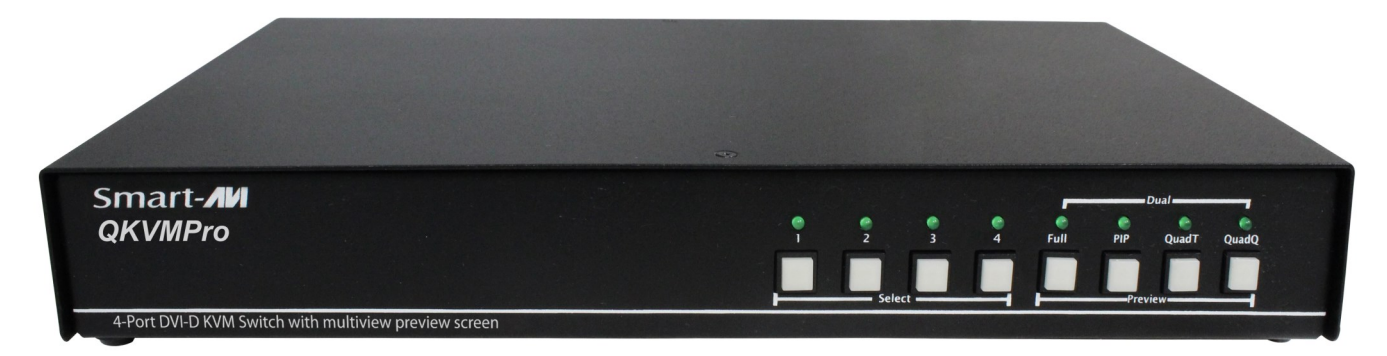

### **INSTALLATION**

- 1. Ensure that power is turned off or disconnected from the unit and the computers.
- 2. Use a **DVI cable** to connect the DVI output port from each computer to the corresponding DVI-I IN ports of the unit.
- 3. Use a **USB cable (Type-A to Type-B)** to connect a USB port on each computer to the respective USB ports of the unit.
- 4. Optionally connect a **stereo audio cable** (3.5mm to 3.5mm) to connect the audio output of the computers to the AUDIO IN ports of the unit.
- 5. Connect a monitor to the DVI-I OUT console port of the unit using a **DVI cable**.
- 6. Connect a **USB keyboard and mouse** in the two USB console ports.
- 7. Optionally connect stereo speakers to the AUDIO OUT port of the unit.
- 8. Finally, power on the KVM by connecting a **12VDC power supply** to the power connector, and then turn on all the computers.

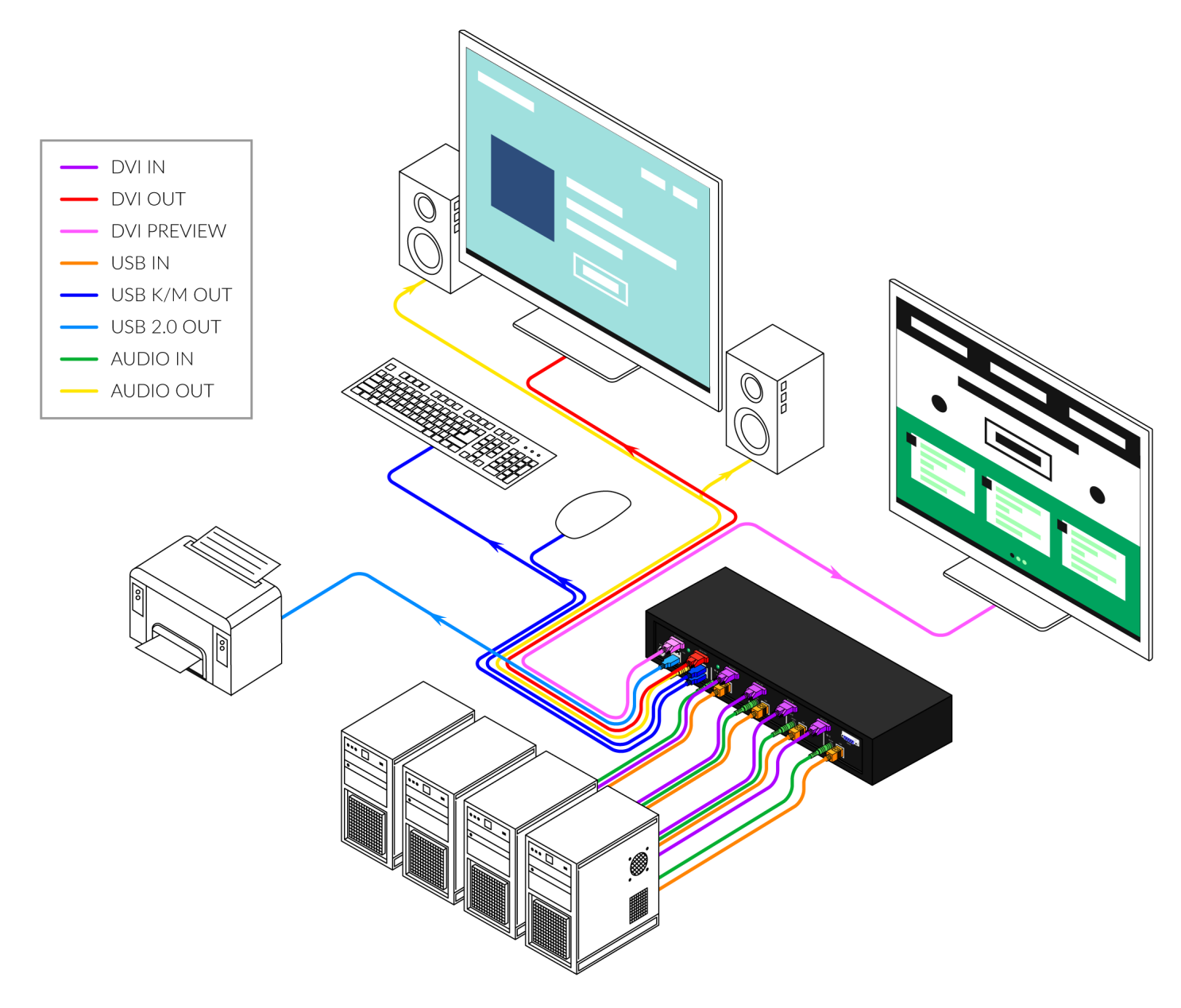

### **Installation (continued)**

#### **EDID Learn:**

The QuadKVMPro has 3 preset EDIDs that can be triggered from the front panel. The EDIDs are labeled as follows:

- IPG DVI (EDID for DVI)
- IPG HDMI (EDID for HDMI without Audio Support)
- IPG HDMI+ (EDID for HDMI with Audio Support)

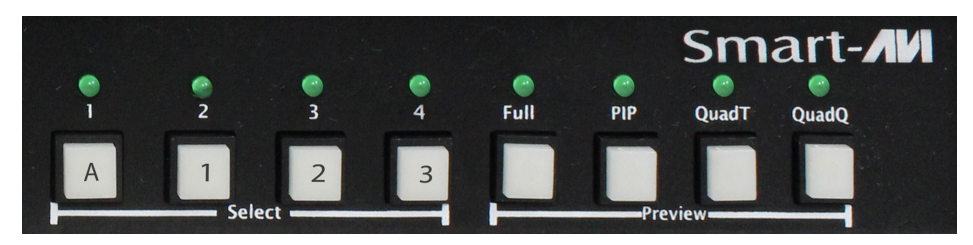

The EDIDs can be invoked using the following commands on the front panel:

- Pressing buttons **A** and then **1** for 2 seconds will invoke IPG DVI
- Pressing buttons **A** and then **2** for 2 seconds will invoke IPG HDMI
- Pressing buttons **A** and then **3** for 2 seconds will invoke IPG HDMI+

### **System operation**

There are four ways to control the QuadKVMpro: Keyboard Hotkeys, RS-232 Serial Commands, OSD Menu, and Front Panel Buttons. All modes of control will allow the user the set their desired configurations.

The QuadKVMPro may also be controlled via RS-232 commands. To use these commands, you must use HyperTerminal or an alternate terminal application. The settings for the connection are as follows: Baudrate 115200; Data Bits 8; Parity None; Stop Bits 1; Flow Control None. Once you have connected to the QuadKVMPro via Serial, you will see the QuadKVMPro information when the device starts up.

### **front panel control**

The first four buttons on the front panel represent the four inputs for the KVM part of the device and are used to switch between inputs for the regular output display. Selecting a channel through the first four buttons will switch Keyboard, Mouse, and Video control to the desired input. The last four buttons of the front panel are to control the mode that is being viewed on the preview screen. The viewing modes are: Full Screen, PiP, TQuad, and Quad modes. Selecting each button will change the viewing mode on the preview screen. Pressing the same button multiple times will increment the main input for that viewing mode.

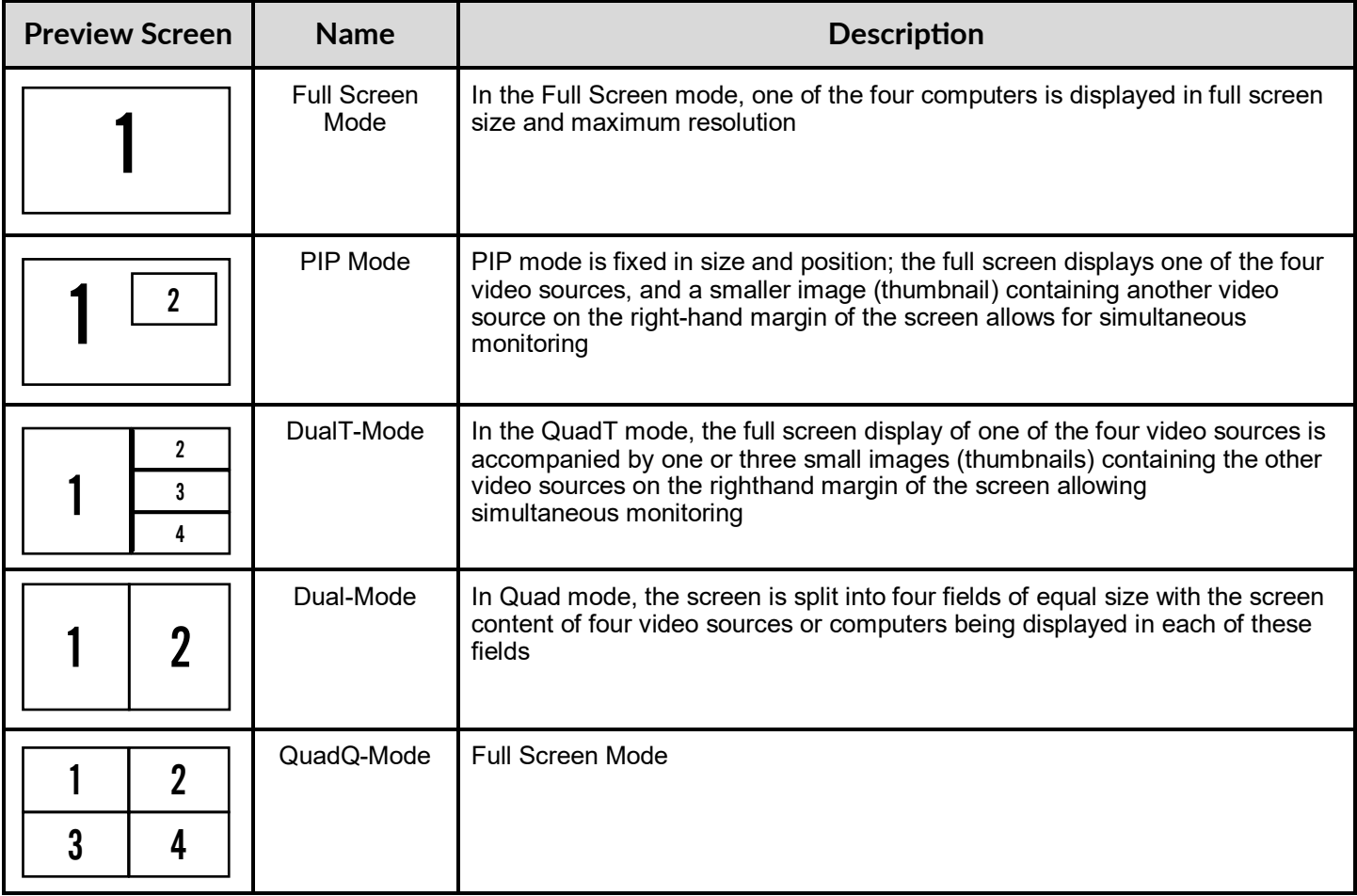

### **hotkey and rs232 serial control**

The following commands can be used for RS-232 with available keyboard hotkeys:

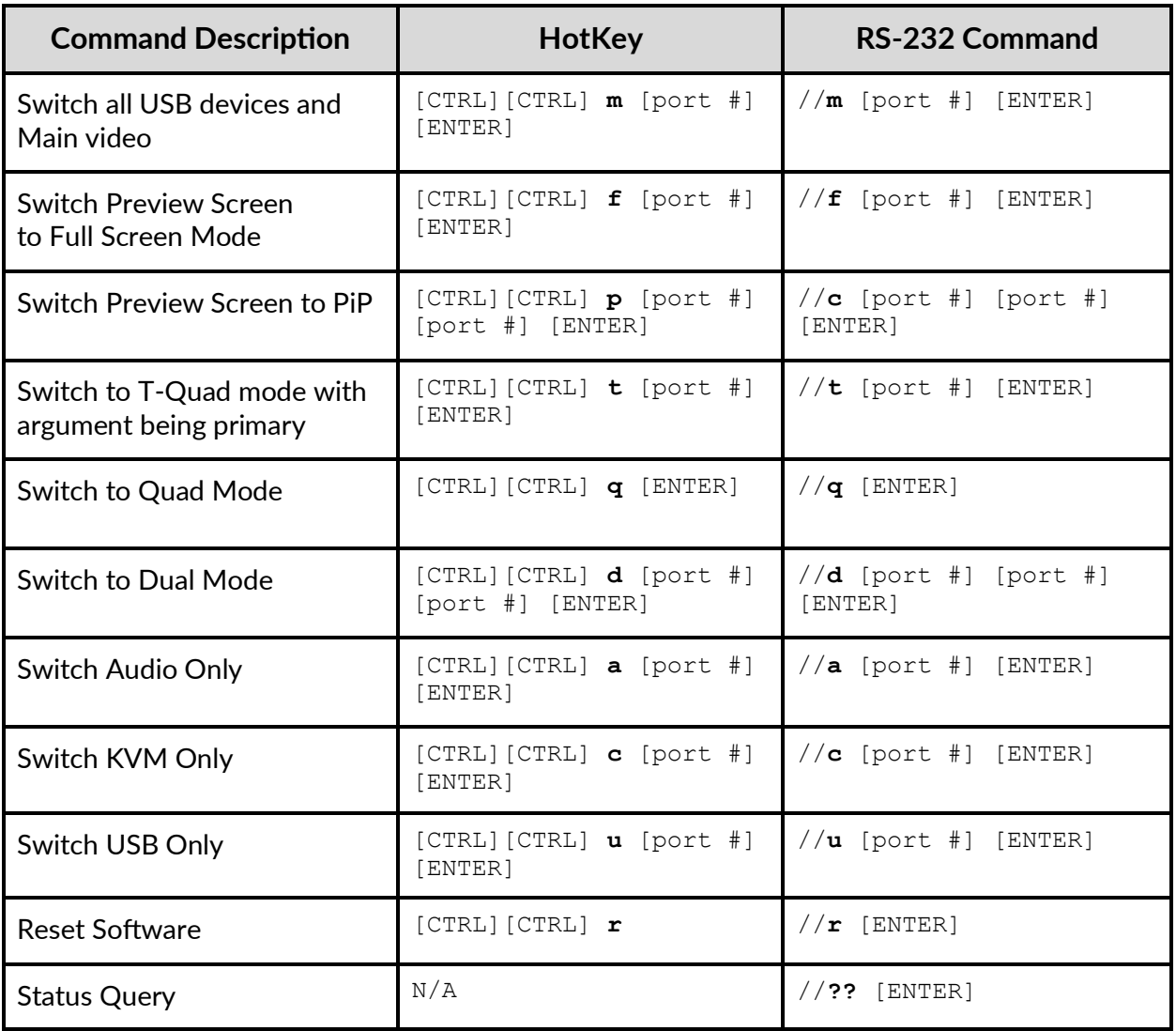

### **OSD MENU**

The OSD Menu is used to update the Preview Display. The OSD Menu overlaps the Preview screen and is controlled through any standard keyboard connected to one of the K/M slots on the device:

**Important Notice:** After entering the OSD Menu, all keyboard and mouse functionality will be blocked from the computer and only used for the OSD commands. After exiting the OSD menu using Ctrl + Ctrl + o Command, all keyboard and mouse functionality will be restored.

**NOTE**: When entering one of the Function commands, the Enter Key must be pressed for the function to take effect

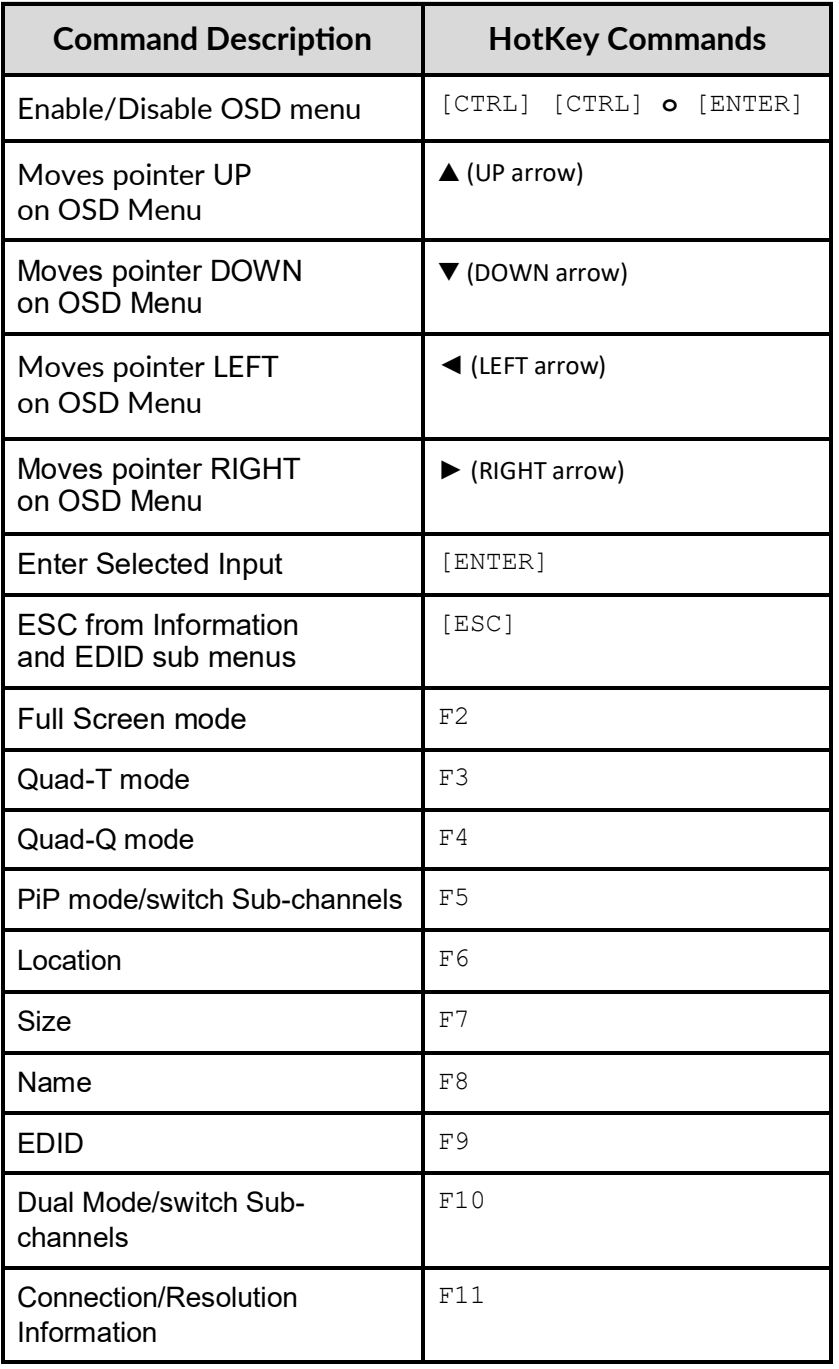

### **Troubleshooting**

#### **No Power**

- Make sure that the power adapter is securely connected to the power connector of the unit.
- Check the output voltage of the power supply and make sure that the voltage value is around 12VDC.
- $\bullet$  Replace the power supply.

#### **No Video**

- Check if all the video cables are connected properly.
- Connect the computer directly to the monitor to verify that your monitor and computer are functioning properly.
- Restart the computers

#### **Keyboard is not working**

- Check if the keyboard is properly connected to the unit.
- Check if the USB cables connecting the unit and the computers are properly connected.
- Try connecting the USB on the computer to a different port.
- Make sure that the keyboard works when directly connected to the computer.
- Replace the keyboard.

#### **Mouse is not working**

- Check if the mouse is properly connected to the unit.
- Try connecting the USB on the computer to a different port.
- Make sure that the mouse works when directly connected to the computer.
- Replace the mouse.

#### **No Audio**

- Check if all the audio cables are connected properly.
- Connect the speakers directly to the computer to verify that the speakers and the computer audio are functioning properly.
- Check the audio settings of the computer and verify that the audio output is through the speakers.

### **Technical support**

For product inquiries, warranty questions, or technical questions, please contact [info@smartavi.com.](mailto:info@smartavi.com)

### **Limited warranty statement**

#### A. **Extent of limited warranty**

SmartAVI, Inc. warrants to the end-user customers that the SmartAVI product specified above will be free from defects in materials and workmanship for the duration of 1 year, which duration begins on the date of purchase by the customer. Customer is responsible for maintaining proof of date of purchase.

SmartAVI limited warranty covers only those defects which arise as a result of normal use of the product, and do not apply to any:

- a. Improper or inadequate maintenance or modifications
- b. Operations outside product specifications
- c. Mechanical abuse and exposure to severe conditions

If SmartAVI receives, during applicable warranty period, a notice of defect, SmartAVI will at its discretion replace or repair defective product. If SmartAVI is unable to replace or repair defective product covered by the SmartAVI warranty within reasonable period of time, SmartAVI shall refund the cost of the product.

SmartAVI shall have no obligation to repair, replace or refund unit until customer returns defective product to SmartAVI.

Any replacement product could be new or like new, provided that it has functionality at least equal to that of the product being replaced.

SmartAVI limited warranty is valid in any country where the covered product is distributed by SmartAVI.

#### **B. Limitations of warranty**

To the extant allowed by local law, neither SmartAVI nor its third party suppliers make any other warranty or condition of any kind whether expressed or implied with respect to the SmartAVI product, and specifically disclaim implied warranties or conditions of merchantability, satisfactory quality, and fitness for a particular purpose.

#### **C. Limitations of liability**

To the extent allowed by local law the remedies provided in this warranty statement are the customers sole and exclusive remedies.

To the extant allowed by local law, except for the obligations specifically set forth in this warranty statement, in no event will SmartAVI or its third party suppliers be liable for direct, indirect, special, incidental, or consequential damages whether based on contract, tort or any other legal theory and whether advised of the possibility of such damages.

#### **D. Local law**

To the extent that this warranty statement is inconsistent with local law, this warranty statement shall be considered modified to be consistent with such law.

## Smart-**AV** SMART AUDIO VIDEO INNOVATION

### **NOTICE**

The information contained in this document is subject to change without notice. SmartAVI makes no warranty of any kind with regard to this material, including but not limited to, implied warranties of merchantability and fitness for particular purpose. SmartAVI will not be liable for errors contained herein or for incidental or consequential damages in connection with the furnishing, performance or use of this material. No part of this document may be photocopied, reproduced, or translated into another language without prior written consent from SmartAVI, Inc.

20180109

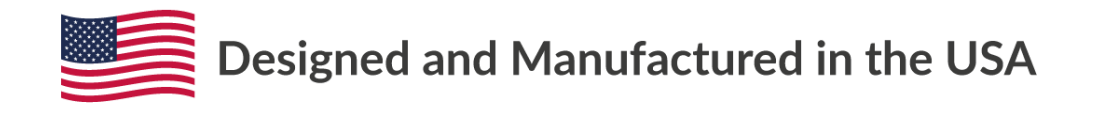

Tel: (800) AVI-2131 • (702) 800-0005 2455 W Cheyenne Ave, Suite 112 North Las Vegas, NV 89032

#### **[www.smartavi.com](https://smartavi.com/)**